# **Ejercicio 4.4.2 Pantalón**

La figura muestra una bifurcación de tuberías de tipo "pantalón", del conducto para succión de viruta de una máquina de serrar

Las características de diseño no mostradas en la figura son:

- $\sqrt{2}$  La boca de salida es circular, tiene 500 mm de diámetro y está situada en un plano horizontal a 800 mm por encima del plano de las bocas de entrada
- Las dos bocas de entrada son circulares, están situadas en un plano horizontal, tienen 225 mm de diámetro y están separadas una distancia de 400 mm
- El pantalón se obtiene por intersección de dos conoides simétricos, que conectan la boca superior con cada una de las dos bocas de entrada
- La bifurcación tiene dos planos de simetría bilateral
- La chapa tiene un espesor de 1 mm

Tareas:

- A Obtenga el desarrollo de la pieza
- Obtenga plano de desarrollo de la pieza

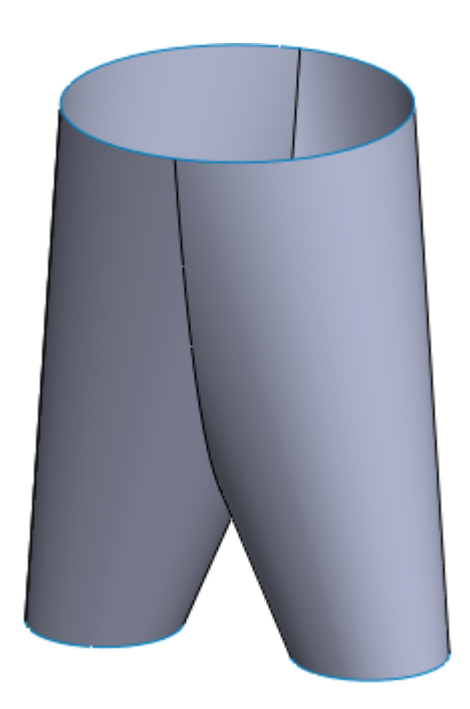

# **Estrategia**

Tarea

Ejecución Conclusiones

# Analice la pieza para seleccionar el tipo de desarrollo a aplicar:

- La pieza tiene dos mitades simétricas
- Cada mitad es un conoide desarrollable
- $\sqrt{2}$  Los conoides no se puede desarrollar asimilándolos a pliegues de chapa
- Debe obtener un desarrollo aproximado de una porción simétrica
- Modele la mitad de la pieza como superficie
- $\langle \}$ Recorte la zona de intersección con la otra mitad
- $4$  Vuelva a recortar por el segundo plano de simetría, para obtener una superficie abierta
- 5 Obtenga el desarrollo por aplanamiento aproximado de la superficie resultante
- Obtenga el desarrollo completo por simetríah

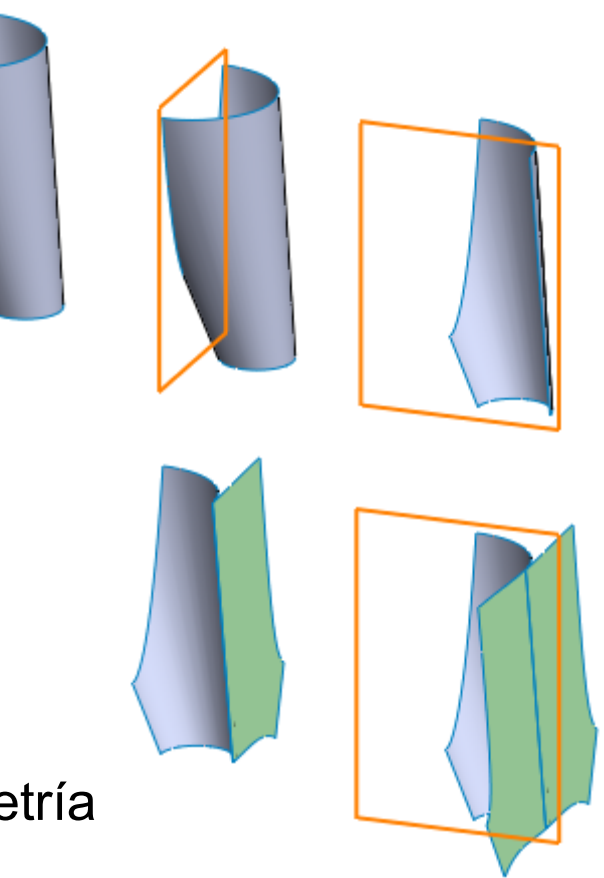

Si se pudieran cambiar las inclinaciones de las bocas, se podrían convertir los troncos de cono oblicuos en troncos de cono de revolución…

…cuyos desarrollos exactos se podrían obtener como "pliegues de chapa"

Pero debe notarse que la ventaja de que el pantalón se obtenga mediante superficies desarrollables por SolidWorks, va acompañada del inconveniente de tener bocas oblicuas que complican los tubos que se conectan al pantalón

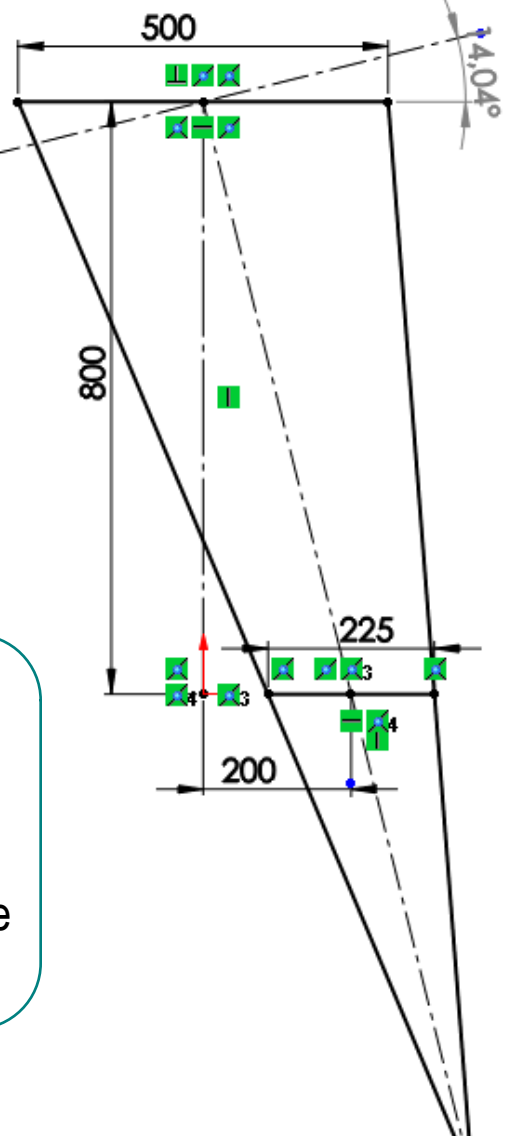

#### Dibuje la boca de entrada de la boquilla derecha

- Seleccione el plano en planta
- Dibuje la boca circular en su posición simétrica

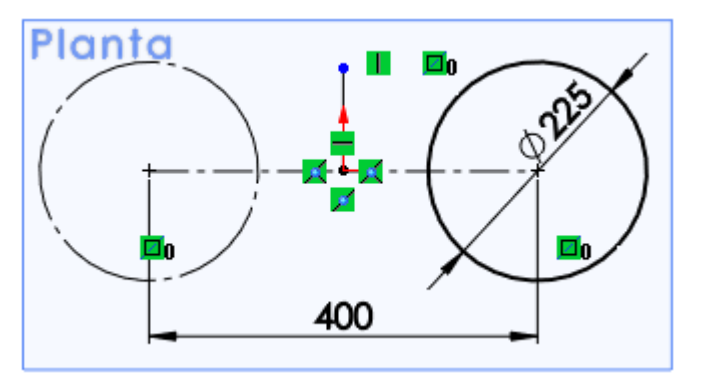

### Dibuje la boca de salida

- Defina un plano paralelo al horizontal y a una distancia de 800 mm
- Dibuje la boca circular centrada

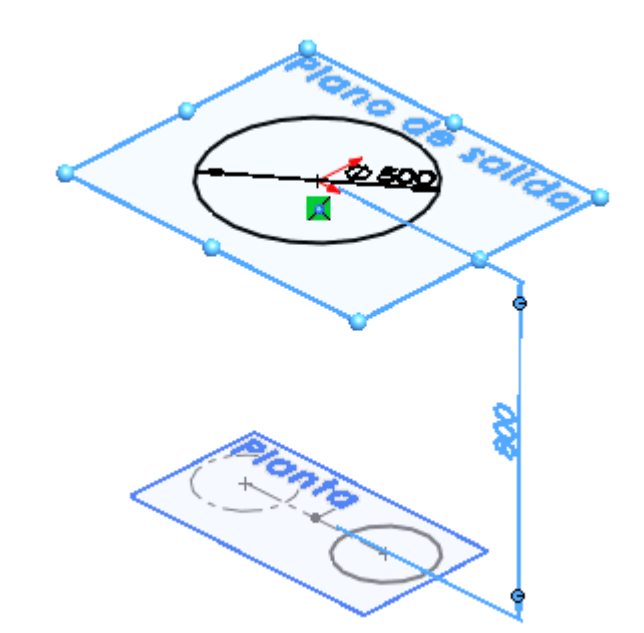

### Dibuje generatriz exterior

Seleccione el alzado

Dibuje una generatriz que perfore a ambas bocas

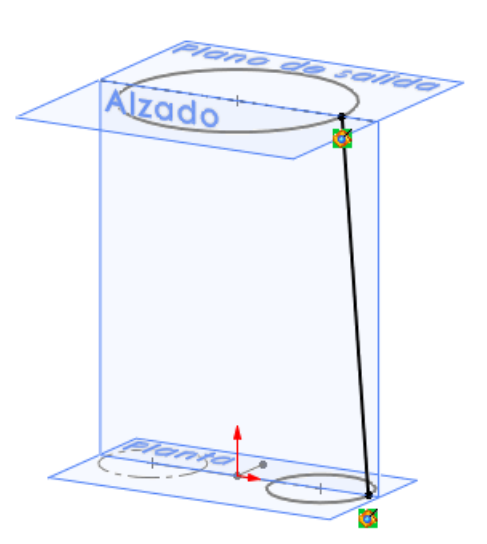

Dibuje la generatriz interior

- Seleccione el alzado
- Dibuje una generatriz que perfore a ambas bocas

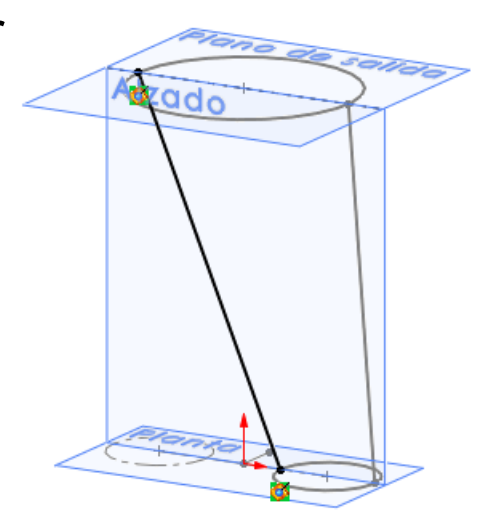

### Obtenga la boquilla derecha:

Recubrir

superficie

Aplique el comando *Recubrir superficie*

- Seleccione las dos bocas como perfiles
- Seleccione las dos generatrices como curvas guía

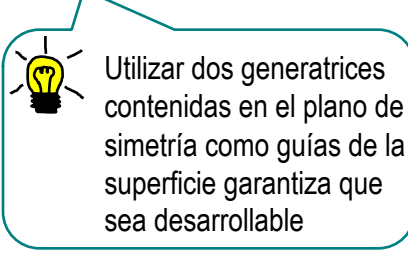

 $\sqrt{k}$  Recorte la superficie resultante por el plano de simetría

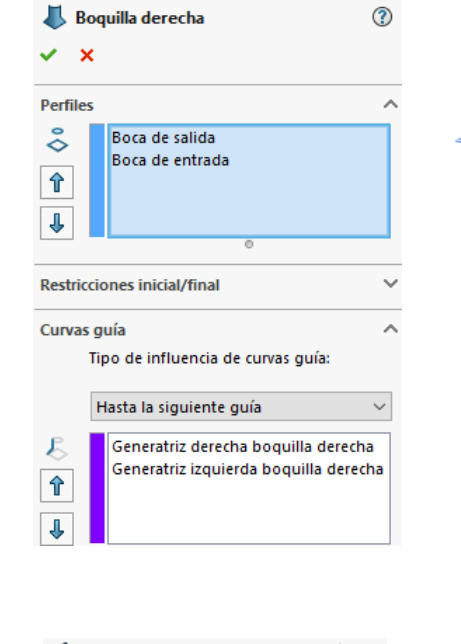

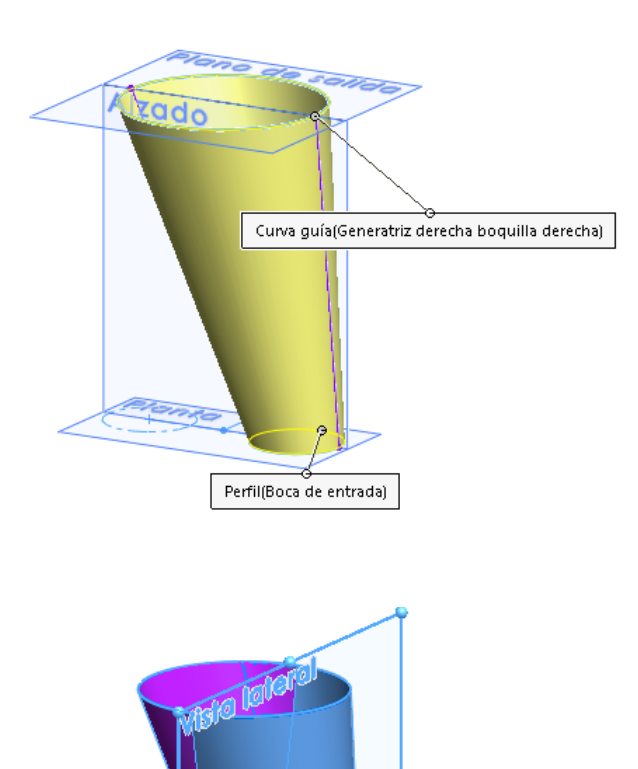

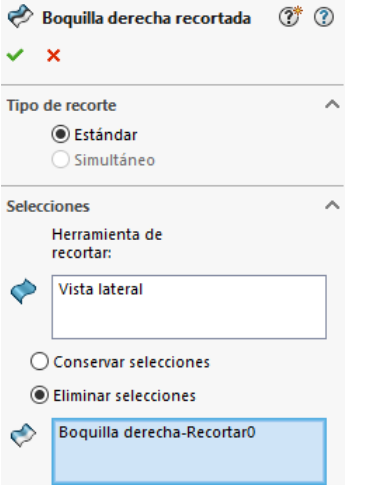

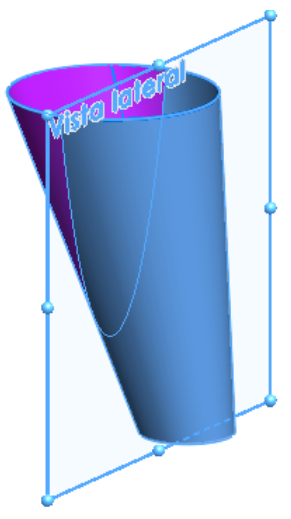

Haciendo una simetría puede obtener el modelo de superficie del pantalón…

…pero no es necesario para obtener el desarrollo

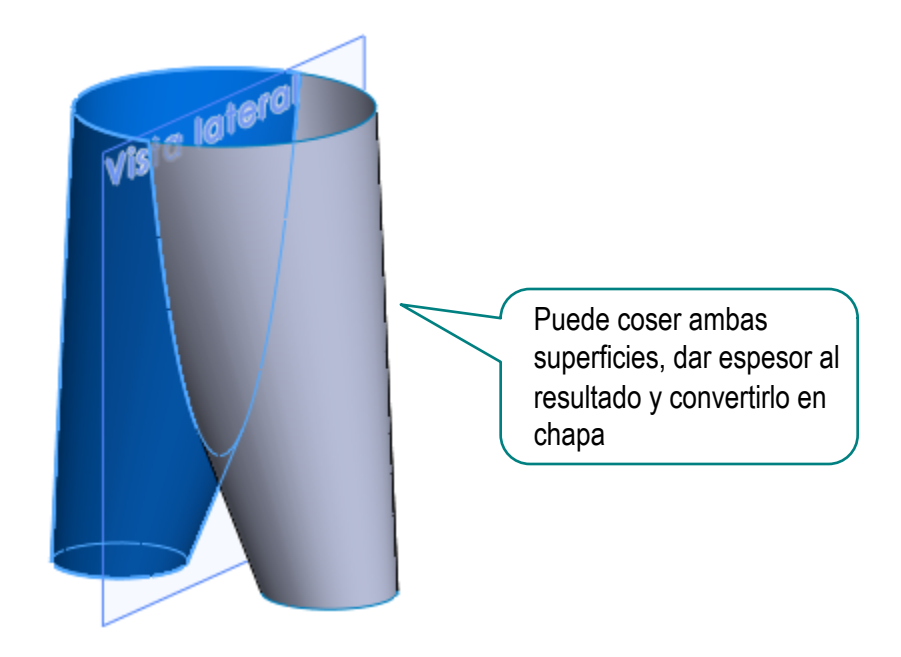

# Parta la boquilla por el segundo plano de simetría:

♦

Aplique el comando *Recortar superficie*

Tarea

Estrategia **Ejecución**

Conclusiones

- Seleccione el alzado como plano de corte
- Elimine la parte delantera de la boquilla

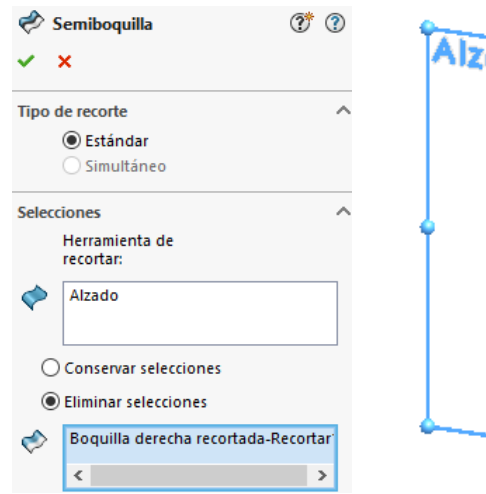

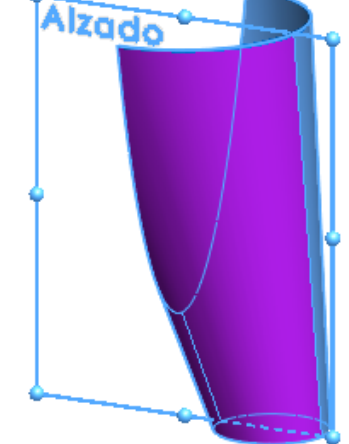

# Obtenga el desarrollo aproximado de la semiboquilla:

 $\mathbb H$ Aplanamiento de superficie

Recortar superficie

- Seleccione el comando *Aplanamiento de superficie*
- Seleccione como vértice fijo uno de lo que están en el plano de simetría

Para minimizar los errores de desarrollo en la zona de la simetría

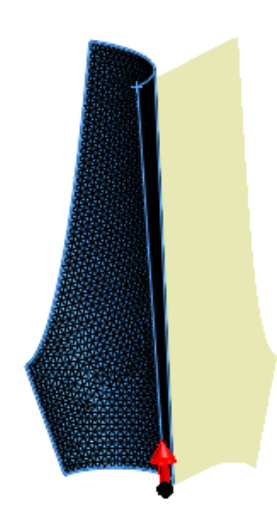

## Obtenga el desarrollo completo:

- Aplique simetría al desarrollo de la semiboquilla
- Utilice el alzado como plano de simetría
	- No cosa las superficies si al hacerlo da error (debido al cálculo aproximado del desarrollo)
- **S** Desarrollo ℗  $\checkmark$  x Simetría de cara/plano Alzado Sólidos para hacer simetría ∼ R Semidesarrollo  $\overline{O}$ **Opciones** Fusionar sólidos Coser superficies ○ Propagar propiedades visuales ◯ Vista preliminar completa ◉ Vista preliminar parcial

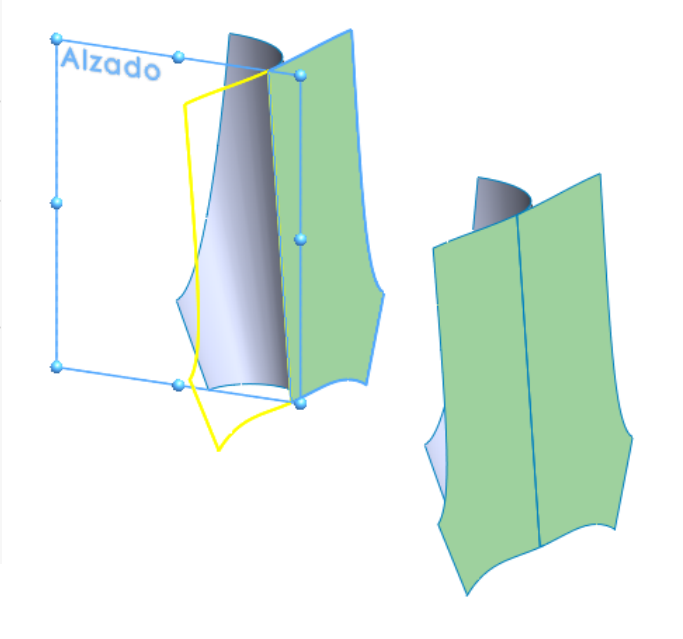

- Cambie el punto de vista a *Normal a* la superficie del desarrollo
- Guarde la vista

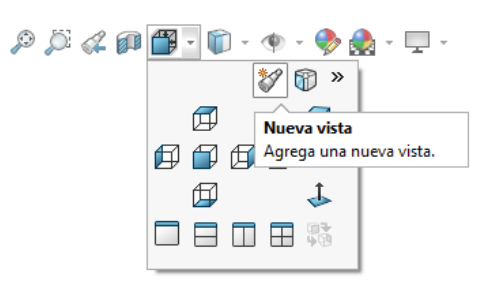

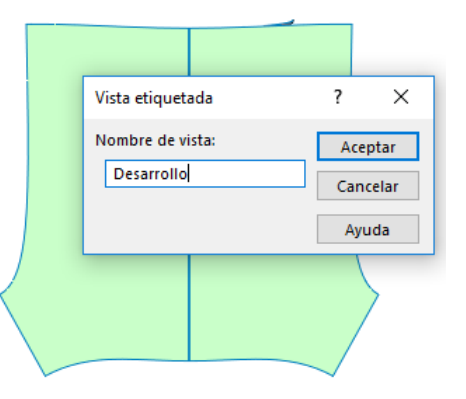

Tarea Estrategia **Ejecución** Conclusiones

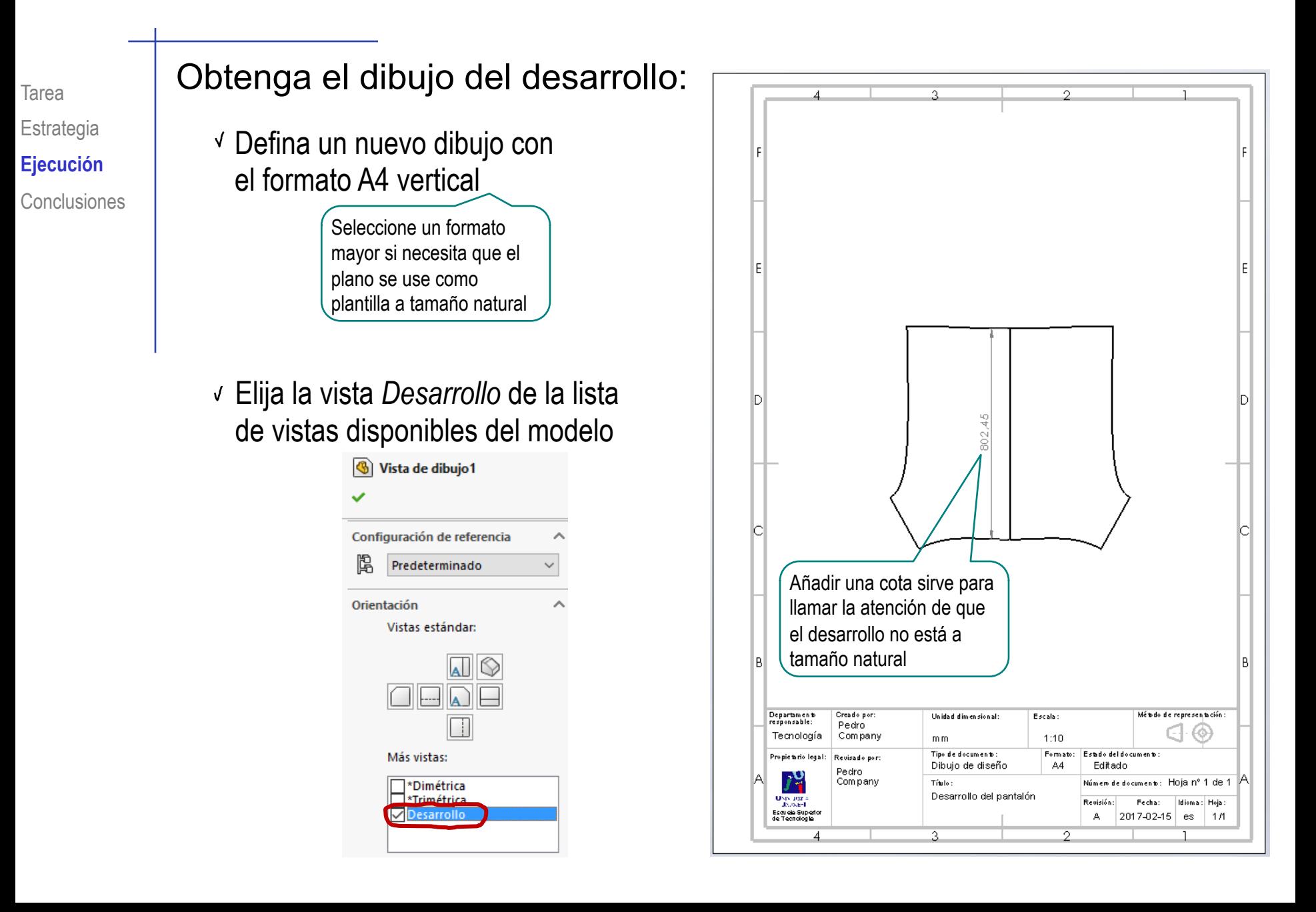

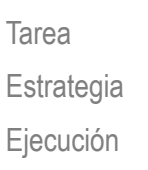

**Conclusiones**

Las piezas de chapa se pueden modelar como superficies

2 Se puede obtener su desarrollo aproximado, siempre que sean superficies abiertas

En caso contrario, se deben partir a trozos

Utilizar los planos de simetría simplifica la obtención tanto de las superficies, como de sus desarrollos

4 El plano del desarrollo se extrae fácilmente mediante la vista frontal de la chapa desarrollada